How can I add multiple storage backends to Bright OpenStack?

The type of virtual machine storage that is needed can be configured, either by configuring flavors, or by manually creating a volume and attaching it to the machine.

When using Cinder, multiple storage options are possible. By default, there are two storage options types: NFS and Ceph. Both will be configured in this FAQ/article. Other storage backends are possible too, so long as they are supported by Cinder.

### **NFS Export Storage Configuration**

A new NFS export can be configured as follows:

#cmsh

%device use <node\_name>

%roles

%assign storage

%exit;exit

%fsexports

%add nova instances

%set path <path to nfs exports>

%set hosts internalnet

%set write yes

%commit

The configuration can be validated by running the following check, which shows the exports list: Page 1 / 5

**(c) 2019 Bright Computing <kb@brightcomputing.com> | 2019-12-12 15:41**

#### #showmount -e localhost

This assumes that Ceph storage is pre-installed. If it is not, then Ceph can be installed and added to the cluster by following the KB article at [https://kb.brightcomputing.com/faq/index.php?action=artikel&id=317,](https://kb.brightcomputing.com/faq/index.php?action=artikel&id=317) or Bright support (http://support.brightcomputing.com) can be contacted for help.

### **Configuring Cinder**

The following sample session shows how, within the OpenStackController configuration overlay, the OpenStack::Volume role is used to set the volume back end property type to nfs, and given the unimaginative name nfs\_storage:

#### # cmsh

% configurationoverlay

[configurationoverlay]% use openstackcontrollers

[configurationoverlay[OpenStackControllers]]% roles

[configurationoverlay[OpenStackControllers]->roles]% use openstack::volume

[configurationoverlay[OpenStackControllers]->roles[Openstack::Volume]] % volumebackends

[configurationoverlay[OpenStackControllers]->roles[Openstack::Volume]- >volumebackends]% add nfs nfs storage

**Setting the NFS Storage Parameters**

%set nfsmountpointbase /var/lib/cinder/volumes <---- this is where Cinder stores volumes

Page 2 / 5

**(c) 2019 Bright Computing <kb@brightcomputing.com> | 2019-12-12 15:41**

[URL: https://kb.brightcomputing.com/faq/index.php?action=artikel&cat=24&id=324&artlang=en](https://kb.brightcomputing.com/faq/index.php?action=artikel&cat=24&id=324&artlang=en)

QCow2)

%set nfssparsedvolumes yes <--- allows storing/reading sparsed files (

export configured in the preceding

%set nfsshares host:mount\_point <---- set to the host and mount point of NFS

%commit

The Ceph and NFS backends should now show up in the Cinder configuration:

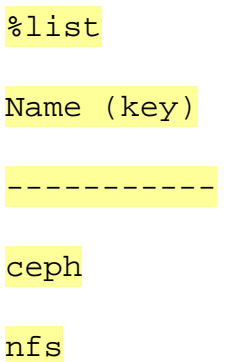

Other types of storage backends can be configured for Cinder using cmsh with the same procedures. For instance: solidfire, netapp, and gpfs, can also be configured.

### **Configuring OpenStack to use these storage backends**

There are multiple ways to configure OpenStack to use these backends. Cinder scheduling/weighing capabitilies can be used, or filters can be added.

Some hosts can also be configured to use Ceph, and others to use NFS, and create host aggregates.

Cinder types can also be created. Cinder type creation will be shown in this article.

### **Creating a Cinder volume type:**

To create a Cinder volume type, the following commands are run:

Page 3 / 5

**(c) 2019 Bright Computing <kb@brightcomputing.com> | 2019-12-12 15:41**

[URL: https://kb.brightcomputing.com/faq/index.php?action=artikel&cat=24&id=324&artlang=en](https://kb.brightcomputing.com/faq/index.php?action=artikel&cat=24&id=324&artlang=en)

#openstack volume type create ceph

#openstack volume type set --property volume\_backend\_name=ceph ceph

#### **Creating a volume type for NFS:**

To create an NFS volume type, the following commands are run:

#openstack volume type create nfs

#openstack volume type set --property volume\_backend\_name=<name\_of\_nfs\_storage\_backend> nfs

**Creating a volume with specific volume type:**

cinder create --name nfs volume --volume-type nfs 100G

**Starting a machine from that volume:**

```
nova boot --block-device
source=volume,id=VOLUME_ID,dest=volume,shutdown=preserve ServerOne 
<-- ServerOne is a name set for the machine by the nova command
```
**Creating a Ceph-backed volume:**

cinder create --name ceph\_volume --volume-type ceph 100G

NFS volumes do not support snapshots. If snapshots from the volume are needed then a Ceph-backed volume must be created.

Unique solution ID: #1324 Author: ahmed

Page 4 / 5

**(c) 2019 Bright Computing <kb@brightcomputing.com> | 2019-12-12 15:41**

[URL: https://kb.brightcomputing.com/faq/index.php?action=artikel&cat=24&id=324&artlang=en](https://kb.brightcomputing.com/faq/index.php?action=artikel&cat=24&id=324&artlang=en)

Last update: 2016-10-17 12:50

Page 5 / 5 **(c) 2019 Bright Computing <kb@brightcomputing.com> | 2019-12-12 15:41** [URL: https://kb.brightcomputing.com/faq/index.php?action=artikel&cat=24&id=324&artlang=en](https://kb.brightcomputing.com/faq/index.php?action=artikel&cat=24&id=324&artlang=en)